# <span id="page-0-0"></span>Ohjelmoinnin peruskurssi Y1

### CS-A1111

8.11.2023

CS-A1111 [Ohjelmoinnin peruskurssi Y1](#page-28-0) 8.11.2023 1 / 29

重

 $2990$ 

イロト イ部 トイモ トイモト

### Oppimistavoitteet: tämän luennon jälkeen

- ▶ Tiedät lisää siitä, miten Python-ohjelmissa voi käyttää valmiita kirjastoja
- ▶ Osaat tehdä joitakin matriisien laskutoimituksia kirjaston NumPy avulla
- ▶ Tiedät tapoja käyttää pandas-kirjastoa datan käsittelyyn.
- $\triangleright$  Tämän luennon aiheet eivät kuulu kurssi- eikä tenttivaatimuksiin eikä niitä tarvitse kurssin harjoitustehtäviä tehdessä. Kirjastoja NumPy ja pandas ei saa käyttää harjoitustehtäväratkaisuissa  $(A + ei)$ hyväksy tällaista ratkaisua)
- ▶ Tämä luento ei ole perusteellinen opastus näiden kirjastojen käyttämiseen, vaan enemmän lyhyt esittely joistakin asioista, joita näillä kirjastoilla voi tehdä.
- ▶ Voit luennon aikana lähettää kysymyksiä ja kommentteja sivulla <http://presemo.aalto.fi/y1syksy2023>

 $\Omega$ 

 $\mathcal{A} \oplus \mathcal{B}$  and  $\mathcal{A} \oplus \mathcal{B}$  and  $\mathcal{B} \oplus \mathcal{B}$ 

# Kirjasto NumPy

- ▶ Pythonin listat eivät toimi tarpeeksi tehokkaasti silloin, kun pitää käsitellä suuria datamääriä esim. tieteellisessä laskennassa.
- ▶ Kirjasto NumPy on suunniteltu tarjoamaan tehokkaat työkalut taulukoiden (sekä yksi- että moniulotteisten) käsittelyyn ja laskutoimituksiin.
- ▶ Tällä luennolla esitetään esimerkkeinä kaksiulotteisia taulukoita, joilla voi esittää matriiseja, mutta useampiulotteiset taulukot ovat yhtä mahdollisia.

# Kirjaston NumPy käyttöönotto

- ▶ Kirjasto NumPy ei tule Python-tulkin asennuksen mukaisesti automaattisesti, vaan se pitää asentaa erikseen. Sivulla [https://www.jetbrains.com/help/pycharm/](https://www.jetbrains.com/help/pycharm/installing-uninstalling-and-upgrading-packages.html) [installing-uninstalling-and-upgrading-packages.html](https://www.jetbrains.com/help/pycharm/installing-uninstalling-and-upgrading-packages.html) on asennusohjeet PyCharmiin,
- ▶ Ohjelmatiedoston alussa kirjasto pitää ottaa käyttöön import-käskyllä. Yleinen tapa on antaa samalla kirjaston nimelle alias np.

import numpy as np

▶ Näin kirjaston funktioita ym. voi kutsua käyttämällä np-etuliitettä, esim.

```
matrixi1 = np.array([1,2], [3,4]])
```
 $QQ$ 

イロト イ押 トイヨ トイヨ トー ヨ

# Taulukko NumPyssa

- $\triangleright$  NumPyn keskeinen tyyppi on ndarray, jonka avulla voidaan esittää moniulotteisia taulukoita. Toisin kuin Pythonin listalla, NumPyn taulukolla on kiinteä koko (alkioiden määrä) ja kaikilla alkioilla sama tyyppi.
- ▶ Taulukon voi luoda esimerkiksi seuraavasti (matriisi, jossa on kaksi riviä ja kaksi saraketta):

```
matrixi1 = np.array([1,2], [3,4]])
```
### Aritmetiikkaa matriiseilla

▶ NumPyssa voi matriisien välillä käyttää tavallisia aritmeettisia operaatioita, mutta silloin laskutoimitukset tehdään aina alkioittain

```
matrixi = np.array([1,2], [3,4])matrix12 = np.array([[5, 6], [7, 8]])summamatriisi = matriisi1 + matriisi2
print(summamatriisi)
tulosmatriisi = matriisi1 * matriisi2
print(tulosmatriisi)
```
 $\blacktriangleright$  Tulostus

```
\begin{bmatrix} 6 & 8 \end{bmatrix}[10 12]]
\lceil 5 12]
  [21 32]]
```
 $\Omega$ 

 $\mathbf{A} = \mathbf{A} + \mathbf{A} + \mathbf$ 

### Matriisien kertolasku

■ Matriisien kertolasku voidaan tehdä operaattorilla @ tai kutsumalla funktiota dot

import numpy as np

```
matrixi1 = np.array([1,2], [3,4])matrixi2 = np.array([[5, 6], [7, 8]])tulomatriisi1 = matriisi1 @ matriisi2
tulomatriisi2 = np.dot(matriisi1, matriisi2)
print(tulomatriisi1)
print(tulomatriisi2)
```
 $\blacktriangleright$  Tulostus

[[19 22] [43 50]] [[19 22] [43 50]]

 $QQ$ 

∢何 ▶ ∢ ヨ ▶ ∢ ヨ ▶

### **Käänteismatriisi**

▶ NumPy-kirjastoon kuuluvasta alimoduulissa numpy.linalg on erilaisia lineaarialgebrassa käytettäviä operaatioita. Alla on esimerkkinä matriisin käänteismatriisin laskeminen funktiolla inv.

import numpy as np import numpy.linalg

 $mat1 = np.array([1, 3, -2], [0, 2, 4], [2, 1, 1]])$  $k$ aanteismatriisi = np.linalg.inv $(mat1)$ print(kaanteismatriisi)

### $\blacktriangleright$  Tulostus

[[-0.06666667 -0.16666667 0.53333333] [ 0.26666667 0.16666667 -0.13333333] [-0.13333333 0.16666667 0.06666667]]

 $QQ$ 

K ロ ▶ K 個 ▶ K 경 ▶ K 경 ▶ │ 경

Lineaarisen yhtälöryhmän ratkaisu NumPyn avulla

▶ Halutaan ratkaista yhtälöryhmä

$$
\begin{cases}\n x + 3y - 2z = 18 \\
 2y + 4z = -2 \\
 2x + y + z = 11\n\end{cases}
$$

 $\blacktriangleright$  Tämä voidaan kirjoittaa matriisiyhtälönä

$$
\begin{bmatrix} 1 & 3 & -2 \\ 0 & 2 & 4 \\ 2 & 1 & 1 \end{bmatrix} \begin{bmatrix} x \\ y \\ z \end{bmatrix} = \begin{bmatrix} 18 \\ -2 \\ 11 \end{bmatrix}
$$

4日下

 $QQQ$ 

化重 经间重

### Lineaarisen yhtälöryhmän ratkaisu NumPyn avulla

▶ Edellisen kalvon kaltainen matriisiyhtälö (ja samalla alkuperäinen yhtälöryhmä) voidaan ratkaista käyttämällä funktiota solve:

import numpy as np import numpy.linalg

```
mat1 = np.array([1, 3, -2], [0, 2, 4], [2, 1, 1]])\text{vect} = \text{np.array}([18, -2, 11])solution = np.linalg.solve(mat1, vect)
print(solution)
```
 $\blacktriangleright$  Tulostus

 $\lceil 5. 3. -2.1 \rceil$ 

► Tulostus esittää ratkaisun  $x = 5$ ,  $y = 3$ ,  $z = -2$ 

 $\overline{AB}$   $\rightarrow$   $\overline{AB}$   $\rightarrow$   $\overline{AB}$   $\rightarrow$   $\overline{BA}$   $\rightarrow$   $\overline{BA}$   $\rightarrow$   $\overline{BA}$ 

### Taulukon tallentaminen tiedostoon

- ▶ NumPy tarjoaa myös mahdollisuuden tallentaa koko taulukko (voi sisältää tuhansia tai miljoonia alkioita) binääritiedostoon yhdellä käskyllä ja lukea näin tallennettu taulukko tiedostosta yhdellä käskyllä.
- ▶ Tiedoston päätteen pitää olla .npy.
- $\blacktriangleright$  Tiedostoon tallentaminen tapahtuu funktiolla save. Alla oleva ohjelma laskee kahden matriisin matriisitulon ja tallentaa tulosmatriisin tiedostoon tulos.npy.
- $\triangleright$  Ohjelmasta on jätetty virheenkäsittely pois.

import numpy as np

```
matrix 1 = np.array([1,2], [3,4])matrix 12 = np.array([5, 6], [7, 8]])np.save("tulos.npy", matriisi1 @ matriisi2)
```
 $QQ$ 

A + + = + + = +

### Taulukon lukeminen tiedostosta

 $\blacktriangleright$  Funktiolla save tiedostoon tallennetun taulukon voi lukea funkiolla load. Alla oleva ohjelma lukee toisen ohjelman tiedostoon tulos.npy tallentaman matriisin ja tulostaa sen kuvaruudulle.

```
import numpy as np
matriisi = np.load("tulos.npy")
print(matriisi)
```
 $QQ$ 

# Kirjasto pandas

- ▶ Kiriaston pandas avulla on helppo käsitellä ja analysoida kaksiulotteisiin taulukoihin tallennettua dataa. Sen avulla on helppo lukea ja muokata esim Excel- ja csv-tiedostoja.
- ▶ Pandas ei tule automaattisesti Python-tulkin mukana, vaan se pitää asentaa erikseen samalla tavalla kuin NumPy.
- ▶ Ohjelmatiedoston alkuun on myös kirjoitettava import-käsky: import pandas as pd

### Pandas DataFrame

- $\blacktriangleright$  Pandas-kirjastossa perustietorakenne on kaksiulotteinen taulukko, DataFrame.
- ▶ Taulukon sarakkeilla on otsikot ja myös rivit voi nimetä.
- ▶ Samassa sarakkeessa kaikkien arvojen on oltava samaa tyyppiä, mutta eri sarakkeissa voi olla keskenään erityyppisiä arvoja.
- ▶ Kukin DataFramen sarake on tyyppiä Series.

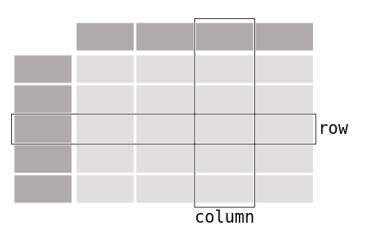

#### DataFrame

Kuva on sivulta [https://pandas.pydata.org/docs/getting\\_started/intro\\_](https://pandas.pydata.org/docs/getting_started/intro_tutorials/01_table_oriented.html) [tutorials/01\\_table\\_oriented.html](https://pandas.pydata.org/docs/getting_started/intro_tutorials/01_table_oriented.html)  $\Omega$ CS-A1111 [Ohjelmoinnin peruskurssi Y1](#page-0-0) 8.11.2023 14 / 29

### DataFramen luominen

- $\triangleright$  Alla oleva ohjelma luo DataFramen sanakirjan perusteella ja tulostaa sen.
- ▶ Taulukon voisi tulostaa myös käskyllä print (tulokset), mutta jos taulukossa on paljon rivejä, tämä käsky tulostaa niistä vain osan.

```
import pandas as pd
suoritustiedot = {
  "nimi" : ["Aku Ankka", "Mikki Hiiri", "Minni Hiiri"],
  "harjoitusarvosana" : [1, 4, 5],
  "tenttiarvosana" : [2, 5, 4]
}
tulokset = pd.DataFrame(suoritustiedot)
print(tulokset.to_string())
```
K 何 ▶ K ヨ ▶ K ヨ ▶ │ ヨ │ め&企

# DataFramen luominen, jatkuu

#### $\blacktriangleright$  Edellisen kalvon ohjelman tulostus:

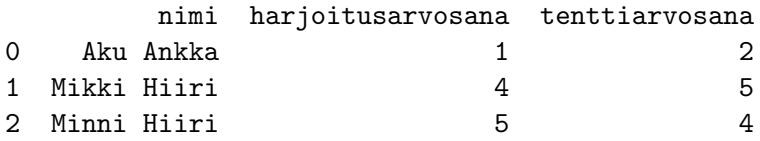

4 ロト 4 倒

э

化重 经间重

 $299$ 

# Sarakkeen lisääminen

▶ Alla oleva ohjelma lisää taulukkoon sarakkeet kokonaisarvosana ja kiitettava, joihin tulevat arvot päätellään saman rivin muiden sarakkeiden arvojen perusteella.

```
import pandas as pd
suoritustiedot = \{"nimi" : ["Aku Ankka", "Mikki Hiiri", "Minni Hiiri"],
  "harjoitusarvosana" : [1, 4, 5],
  "tenttiarvosana" : [2, 5, 4]
}
tulokset = pd.DataFrame(suoritustiedot)
tulokset["kokonaisarvosana"] = (tulokset["harjoitusarvosana"] +
                                tulokset["tenttiarvosana"] + 1) // 2
tulokset["kiitettava"] = tulokset["kokonaisarvosana"] >= 4
print(tulokset.to_string())
```
 $AB + AB + AB + AB$ 

# Sarakkeen lisääminen, jatkoa

#### $\blacktriangleright$  Edellisen kalvon ohjelman tulostus

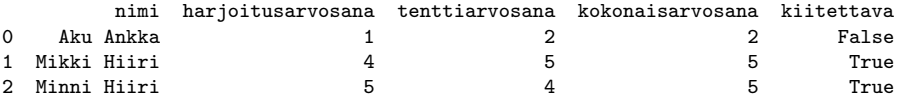

造

 $299$ 

化重新润滑

**← ロ ▶ → 何** 

## Avainsarakkeen lisäys

**• Pandas antaa oletusarvoisesti riveille avaimeksi juoksevan numeron.** Alla olevassa ohjelmassa riveille on vaihdettu avaimiksi opiskelijanumerot. Viimeisellä rivillä on haettu ja tulostettu määrättyyn avaimeen liittyvän opiskelijan tiedot.

```
import pandas as pd
suoritustiedot = {
  "nimi" : ["Aku Ankka", "Mikki Hiiri", "Minni Hiiri"],
  "harjoitusarvosana" : [1, 4, 5],
  "tenttiarvosana" : [2, 5, 4]
}
tulokset = pd.DataFrame(suoritustiedot,
                        index=["313", "112233","334455"])
print(tulokset.to_string())
print("Opiskelijan 112233 tiedot:")
print(tulokset.loc["112233"])
```
K ロ ▶ K 個 ▶ K 로 ▶ K 로 ▶ - 로 - K 9 Q @

# Sarakkeiden valinta

▶ Ohjelmassa voidaan valita, mitä sarakkeita käsitellään tai tulostetaan. Alla oleva ohjelma tulostaa taulukosta avainten lisäksi vain kahden sarakkeen tiedot.

```
import pandas as pd
suoritustiedot = {
  "nimi" : ["Aku Ankka", "Mikki Hiiri", "Minni Hiiri"],
  "harjoitusarvosana" : [1, 4, 5],
  "tenttiarvosana" : [2, 5, 4]
}
tulokset = pd.DataFrame(suoritustiedot,
                        index=["313", "112233","334455"])
print(tulokset[["nimi","tenttiarvosana"]])
```
 $AB + AB + AB + AB$ 

# Sarakkeiden valinta, jatkoa

#### $\blacktriangleright$  Edellisen kalvon ohjelman tulostus

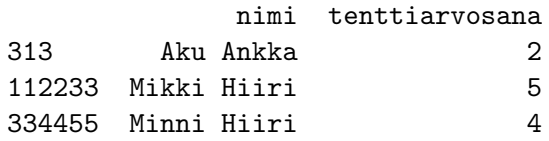

不自下

э

不是 医牙

≔

 $299$ 

### Tilastotietojen laskeminen

▶ Pandas tarjoaa valmiita funkioita, joiden avulla voidaan laskea sarakkeiden arvoista erilaisia tilastotietoja.

```
import pandas as pd
suoritustiedot = {
  "nimi" : ["Aku Ankka", "Mikki Hiiri", "Minni Hiiri"],
  "harjoitusarvosana" : [1, 4, 5],
  "tenttiarvosana" : [2, 5, 4]
}
tulokset = pd.DataFrame(suoritustiedot,
                        index=["313", "112233","334455"])
print("Tenttiarvosanojen keskiarvo:",
      tulokset["tenttiarvosana"].mean())
print("Harjoitusarvosanojen minimi:",
      tulokset["harjoitusarvosana"].min())
                                       AB + AB + AB + AB
```
### Taulukon lukeminen tiedostosta

- ▶ Pandas-kirjaston avulla voi lukea yhdellä käskyllä moniin eri tiedostoformaatteihin (esim. csv, excel, json) tallennettuja taulukoita DataFrameiksi.
- ▶ Seuraavan kalvon ohjelma lukee csv-tiedostoon arvosanat.csv tallennetun taulukon niin, että rivin ensimmäisessä osassa olevaa tietoa käytetään taulukon rivin avaimena.
- ▶ Pandas käsittelee ensimmäisen sarakkeen arvoja ensin kokonaislukuina, mutta seuraavalla rivillä tämän sarakkeen arvojen tyypiksi on vaihdettu merkkijono str.
- ▶ Lopuksi ohjelma tulostaa koko taulukon ja sitten avaimeen "313" liittyvän rivin tiedot.

Taulukon lukeminen tiedostosta, esimerkkiohjelma

```
import pandas as pd
```

```
tulokset = pd.read_csv('arvosanat.csv', index_col=0)
tulokset.index = tulokset.index.map(str)
print(tulokset.to_string())
print(tulokset.loc["313"])
```
 $QQ$ 

- 4 로 H - 4 로 H - 1

### Taulukon tallentaminen tiedostoon

- ▶ Taulukon (DataFrame-olion) voi myös tallentaa tiedostoon yhdellä käskyllä. Käytettävissä on useita eri tiedostoformaatteja.
- $\triangleright$  Seuraavan kalvon esimerkkiohjelma tallentaa taulukon csv-tiedostoon.
- Ilmauksella index=False määrätään, että tallennettaviin tietoihin ei tule mukaan rivin avaimena käytettävää numerokenttää.

## Taulukon tallentaminen tiedostoon, esimerkkiohjelma

```
import pandas as pd
suoritustiedot = \{"nimi" : ["Aku Ankka", "Mikki Hiiri", "Minni Hiiri"],
  "harjoitusarvosana" : [1, 4, 5],
  "tenttiarvosana" : [2, 5, 4]
}
tulokset = pd.DataFrame(suoritustiedot)
tulokset["kokonaisarvosana"] = (tulokset["harjoitusarvosana"] +
                                tulokset["tenttiarvosana"] + 1) // 2
tulokset.to_csv("tulokset3.csv", index=False)
```
**A E RA E RI PORTA E PORTA DE** 

### Datan puhdistaminen

- Käsiteltävä data on usein virheellistä tai puutteellista.
- ▶ Riviltä voi esim. puuttua täysin jonkin sarakkeen arvo tai sarakkessa voi olla arvo, joka on selvästi virheellinen (esim. lämpötila -300 C)
- ▶ Pandas tarjoaa keinot muokata automaattisesti puutteellisia tai virheellisiä arvoja, esim. korvata puuttuvat tai virheelliset arvot oletusarvolla tai poistaa rivit, joissa on selvästi puutteellisia arvoja.
- **>** Seuraavan kalvon esimerkkiohjelma lukee tiedostoon data.csv tallennetun taulukon. Se korvaa sarakkeesta result puuttuvat arvot nollalla ja poistaan kokonaan ne rivit, joissa puuttuu jonkin muun sarakkeen arvo.

### Datan puhdistaminen, esimerkki

```
import pandas as pd
```

```
tutkimusdata = pd.read_csv('data.csv')print("Alkuperainen data")
print(tutkimusdata.to_string())
tutkimusdata["result"].fillna(0, inplace = True)
print("Tulosten taydentamisen jalkeen:")
print(tutkimusdata.to_string())
siistitty = tutkimusdata.dropna()
print("Poistettu rivit, joista muun sarakkeen arvo puuttuu:")
print(siistitty.to_string())
```
 $\eta$ an

イロト イ何 トイヨト イヨト ニヨー

### <span id="page-28-0"></span>Lisätietoja

- ▶ Näillä kalvoilla on käsitelty hyvin lyhyesti vain hyvin pientä osaa kirjastojen NumPy ja pandas tarjoamista mahdollisuuksista.
- Ohjelmista on jätetty usein tarvittava virheenkäsittely pois.
- Aalto Scientific Computing -ryhmän ylläpitämillä sivuilla <https://aaltoscicomp.github.io/python-for-scicomp/> on kurssimateriaalia näiden kirjastojen käytöstä. Siitä on hyvä aloittaa lisätiedon haku.
- I Kirjastojen omilla sivuilla <numpy.org> ja <pandas.pydata.org> on perusteellisimpia dokumentteja.

 $\Omega$ 

 $A \equiv \mathbf{1} \times \mathbf{1} \times \mathbf{1} \times \mathbf{1}$